## **PDFの指定した範囲を等倍印刷するには**

申し訳ありませんが、ブラウザ上で PDF ファイルを印刷する際に、範囲を指定して等倍 で印刷することができません。

しかし、「Adobe Acrobat Reader」で PDF ファイルを開けば、指定した範囲を等倍で印刷 することができます。(※Adobe Acrobat Reader 及び印刷する PDF ファイルをダウンロー ドしていただく必要があります。)

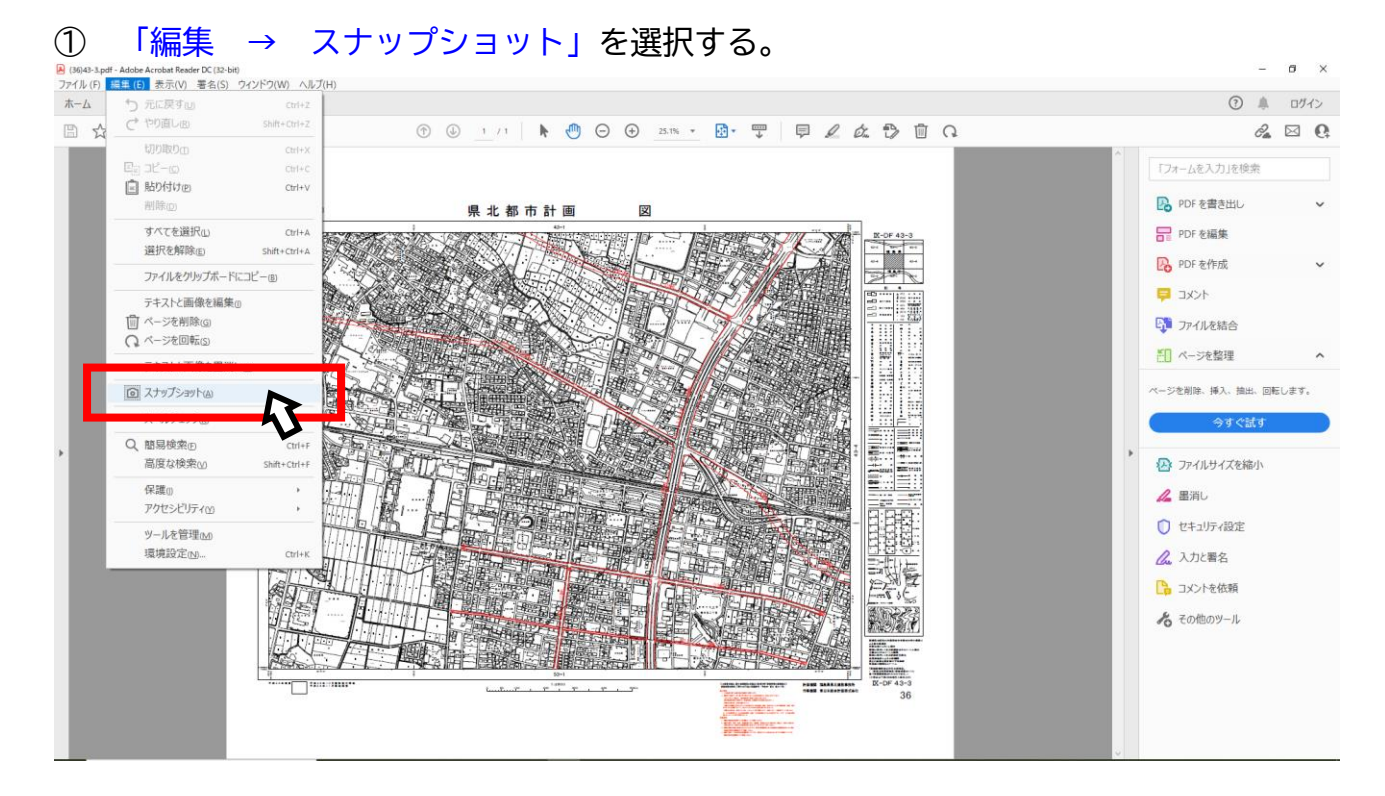

## ② 印刷したい範囲をドラッグして指定する。 $143.3$  mH  $_2$

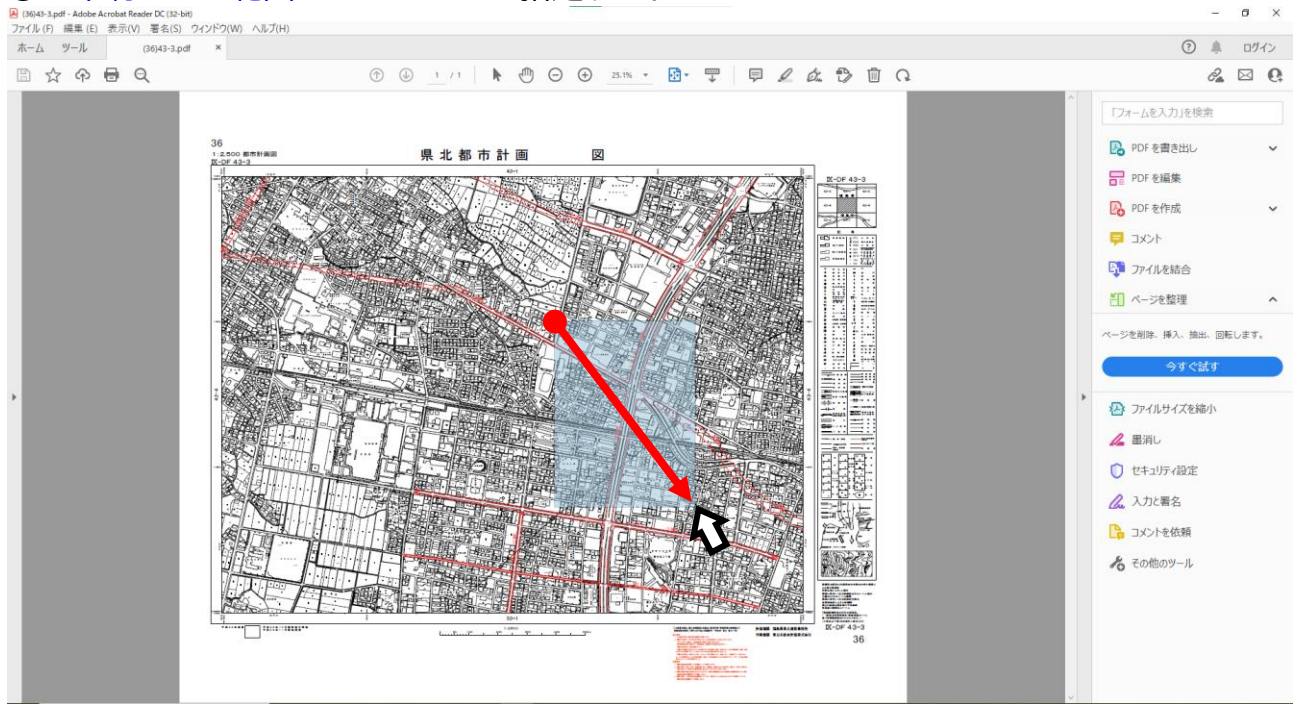

③ 「選択した領域がコピーされました」と出るので「OK」ボタンをクリックする。

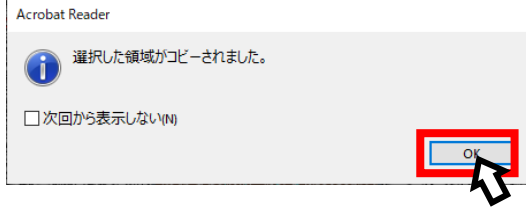

④ 選択した範囲の色が変わっている状態で印刷画面を開く。

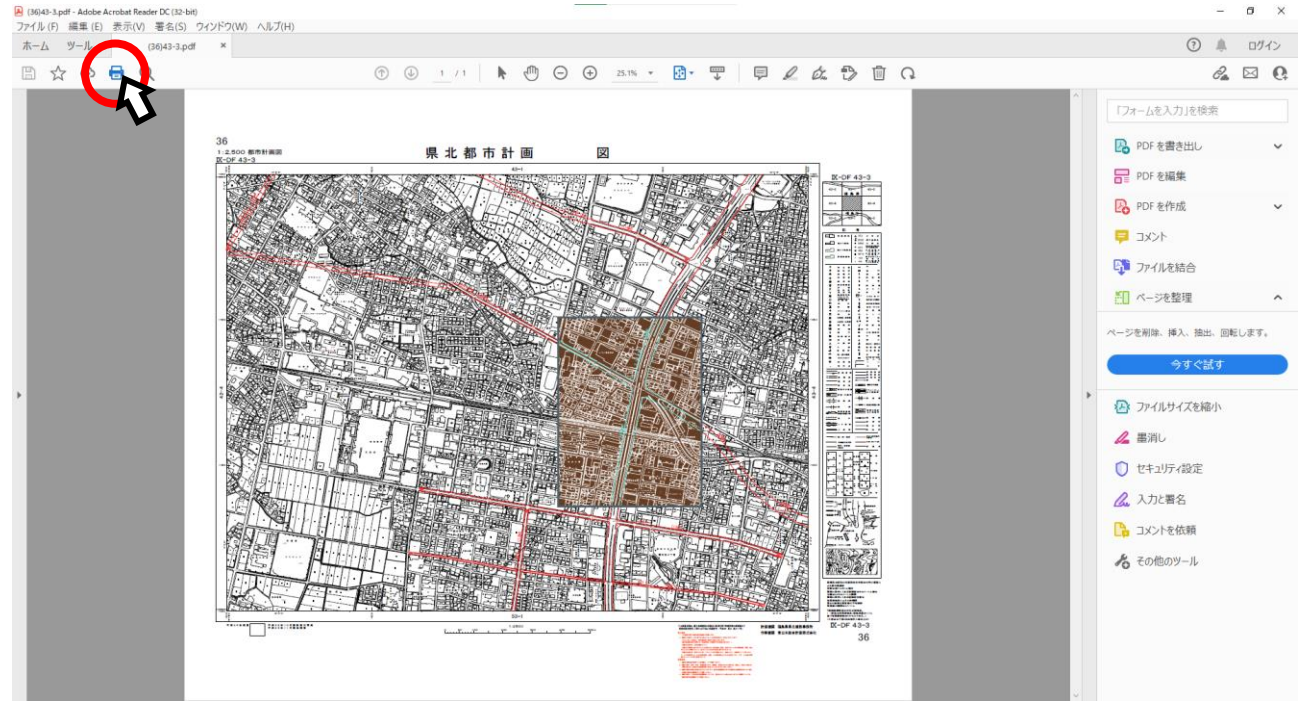

## ⑤ 縮尺の設定で「実際のサイズ」(等倍、100% など)を選択する。

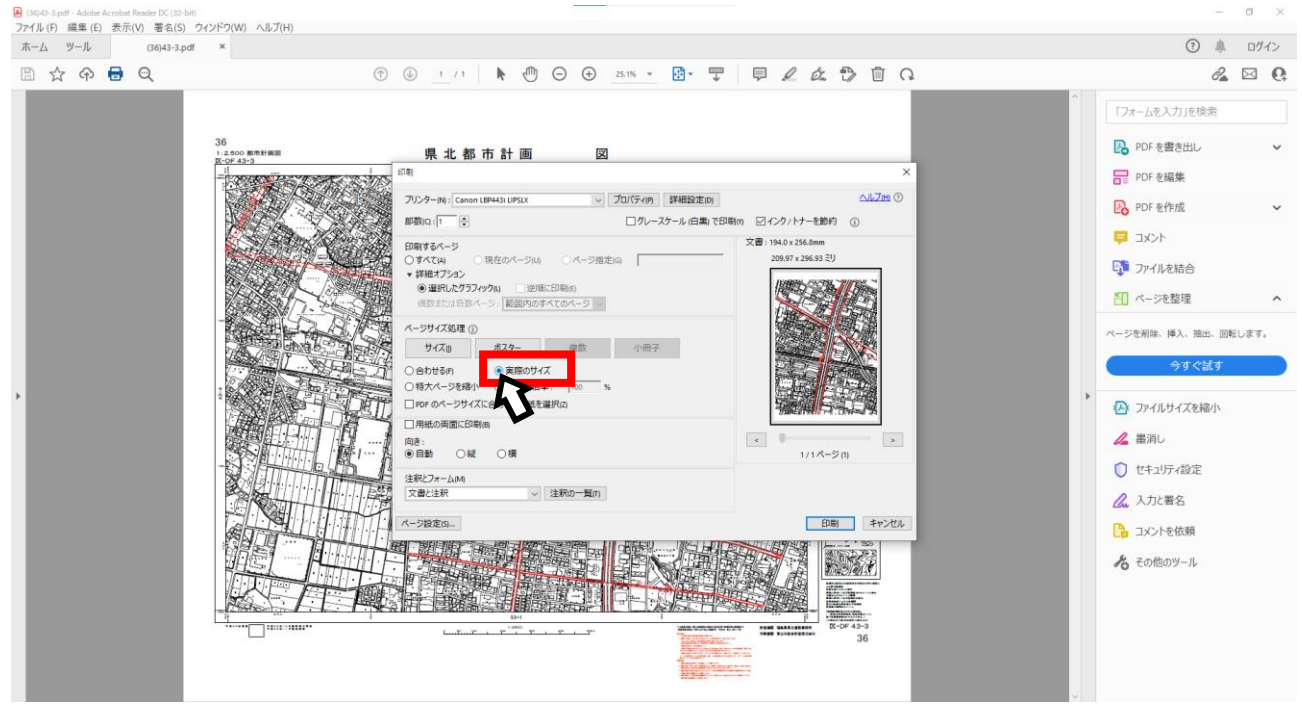

※ 縮尺の設定はそれぞれのプリンタのやり方に従ってください。

※ 指定した範囲が用紙サイズよりも大きい場合に、ご希望の範囲のとおりに印刷がされ ない場合があります。印刷する範囲を変更する場合は、②からやり直してください。